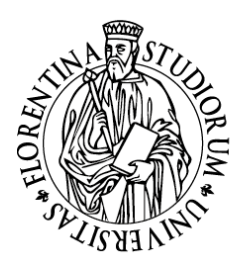

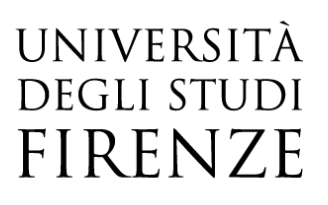

# **F.A.Q. PagoPA**

## 1. *Posso ancora utilizzare il MAV, BONIFICI O BOLLETTINI POSTALI per i pagamenti?*

**No**, per legge nazionale, i pagamenti devono avvenire solo con PagoPa

### 2. *Ho una carta di credito emessa da una banca che non è presente nell'elenco, posso utilizzarla per il pagare online?*

Si, è però necessario verificare che la carta appartenga al circuito *American Express, Maestro, Mastercard, Visa, Diners, Pagobancomat, Visa electron, V-pay*, per effettuare il pagamento:

cliccare il tasto "*paga con PagoPA*" -> scegliere tra le modalità di pagamento "*carta di credito, di debito, prepagata*" e selezionare "*American Express, Maestro, Mastercard, Visa, Diners, Pagobancomat, Visa electron, V-pay* ".

A questo punto verranno visualizzati i *PSP* – prestatore di servizi di pagamento - che accettano Mastercard/Visa/Visa electron (anche se non è la banca che ha emesso la carta di credito); selezionarne uno e procedere con il pagamento.

### 3. *La mia banca non è presente nella lista degli istituti di credito che aderiscono al sistema PagoPA. Come posso pagare?*

Per i pagamenti con Carte è possibile appoggiarsi ad uno qualsiasi degli istituti di credito aderenti al sistema PagoPA presenti nell'elenco.

In alternativa è possibile stampare l'avviso di pagamento PagoPA

4. *Ho ricevuto una mail che dice "a seguito della Sua richiesta di pagamento effettuata tramite PagoPA per il codice IUV 00000000xxxxxxx di € xxxx,00 in scadenza il xx/xx/xxxx Le comunichiamo che la transazione ha avuto il seguente esito:*

 *La transazione si è conclusa nel seguente stato: RPT accettata dal Nodo dei Pagamenti". Vuol dire che l'addebito è avvenuto?*

No, la comunicazione che hai ricevuto viene inviata automaticamente nel momento in cui la richiesta di pagamento viene accettata dal nodo dei pagamenti, anche se hai solo visualizzato il sistema di pagamento. In quel momento non viene effettuato alcun addebito. Successivamente, se completerai l'operazione, riceverai un'altra email nella quale ti verrà comunicato che il pagamento è avvenuto con successo.

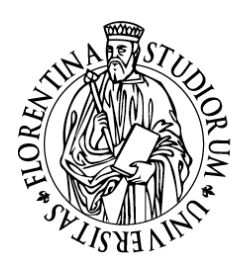

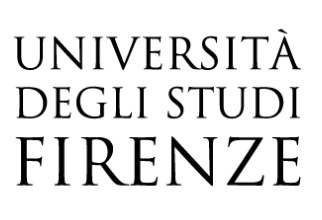

# 5. *Il pagamento non va a buon fine oppure visualizzo il messaggio "ricevuto FAULT dal Nodo dei Pagamenti" a cosa è dovuto?*

Verifica le condizioni indicate dal *PSP* (prestatore servizi di pagamento) che è stato scelto per effettuare il pagamento: probabilmente l'importo da pagare è superiore a quello permesso con il modo di pagamento scelto o si è verificato un problema nel sistema del *PSP* (prestatore servizi di pagamento), ovvero l'istituto di credito.

# 6. *Ho fatto un tentativo di accesso per vedere come funzionava il sistema, ma adesso non riesco più a visualizzare i pulsanti per il pagamento. Cosa devo fare?*

Il sistema dopo ogni accesso non permette un secondo tentativo nei successivi 10 minuti, trascorso questo intervallo di tempo, i pulsanti per procedere al pagamento saranno nuovamente disponibili.

# 7. *Devo inviare la ricevuta in segreteria come prova del pagamento avvenuto?*

No, PagoPA trasferisce le informazioni al sistema informatico dell'Università che aggiorna l'area personale dello studente entro le prime ore del giorno successivo al pagamento.

### 8. *E' possibile utilizzare la postepay?*

Sì perché è una carta che appartiene al circuito Visa Electron.

Per effettuare il pagamento, cliccare il tasto "*paga con PagoPA*" -> scegliere tra le modalità di pagamento "*carta di credito, di debito, prepagata*" e selezionare "*Visa Electron*".

 A questo punto visualizzo i PSP – prestatori di servizi di pagamento - che accettano Visa Electron, ne seleziono uno e procedo con il pagamento.

#### 9. *Posso pagare una tassa o una sanzione amministrativa arretrata con Pago PA?*

Sì puoi pagare anche vecchi debiti.

#### *10. Come posso vedere che il pagamento è stato correttamente ricevuto da Unifi e registrato in carriera*

All'interno della fattura, nel campo "Stato RPT" deve esserci scritto "Esito della transazione ricevuto correttamente. Il pagamento è stato eseguito con successo per l'intera somma dovuta.